## Activité 1 : Tableur

- 1. Dans une feuille de calcul d'un tableur construire le programme suivant :
	- (a) Dans la cellule C5, saisir le nombre de votre choix.
	- (b) Dans la cellule C6, saisir la formule suivante qui ajoute 1 au nombre choisi en C5 : « =C5+1 ».
	- (c) Dans la cellule C7, saisir la formule qui soustrait le nombre 3 du résultat précédent : « = · · · · · ».
	- (d) Dans la cellule C8, saisir la formule qui multiplie par 0,5 le nombre choisi : « = · · · · · ».
	- (e) Dans la cellule C9, saisir la formule qui soustrait le résultat de la cellule C8 de celui de C7.

Notons x le nombre choisi (valeur de la cellule C5) et  $f(x)$  le résultat du programme, c'est-à-dire la valeur de la cellule C9.

2. À l'aide du programme précédent, compléter le tableau ci-dessous selon les différentes valeurs de x choisies :

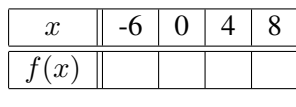

3. On peut représenter la relation entre les valeurs de x du tableau et les résultats  $f(x)$  correspondants par le schéma (le « diagramme ») ci-après :

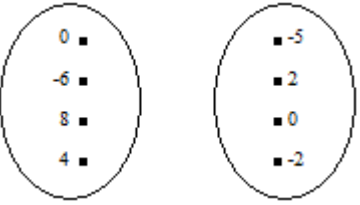

Compléter celui-ci par des flèches qui relient les valeurs de x aux valeurs correspondantes  $f(x)$ .

## Activité 2 : GeoGebra

- 1. Un opérateur de téléphonie mobile propose trois types de forfaits mensuels : Le forfait Libre :  $0.50 \in \mathcal{C}$  la minute.
	- Le forfait Medium : avec un abonnement de 12  $\in$ , la minute passe à 0,10 $\in$ .

Le forfait Total : avec un abonnement de  $20 \in \mathbb{R}$ , le temps de communication est illimité.

Calculer la dépense avec chaque forfait pour un temps de communication égal à 5h.

- 2. Soit x le temps de communication exprimé en minutes. Exprimer en fonction de x les sommes  $f(x)$ ,  $g(x)$  et  $h(x)$ payées respectivement avec les forfaits Libre, Medium et Toatal.
- 3. (a) Dans le champ de saisie (en bas), entrer successivement les expressions des fonctions  $f, g$  et  $h$ . Si, toutes les droites représentant les fonctions ne sont pas visibles à l'écran, changer l'échelle du repère.
	- (b) Afficher le nom des droites : « Clic droit sur la droite, cocher afficher l'étiquette ».
- 4. (a) Créer un point A sur l'axe des abscisses.
	- (b) La droite passant par A et perpendiculaire à l'axe des abscisses coupe respectivement les droites représentant les fonctions f, q et h en B, C et D. Créer ces trois points à l'aide de la commande intersection entre deux objets. Puis afficher leurs coordonnées : Clic droit sur le point, puis sur Propriétés, dans l'onglet Afficher l'étiquette, choisir Nom et Valeur. Déplacer le point A afin de compléter le tableau ci-dessous :

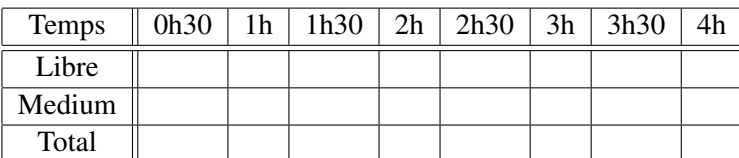

5. En déduire, en fonction du temps de communication, quels sont les forfaits les plus avantageux.